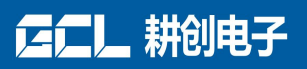

# **LED 显示屏使用说明**

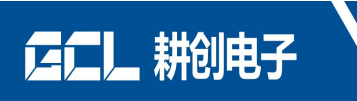

目录

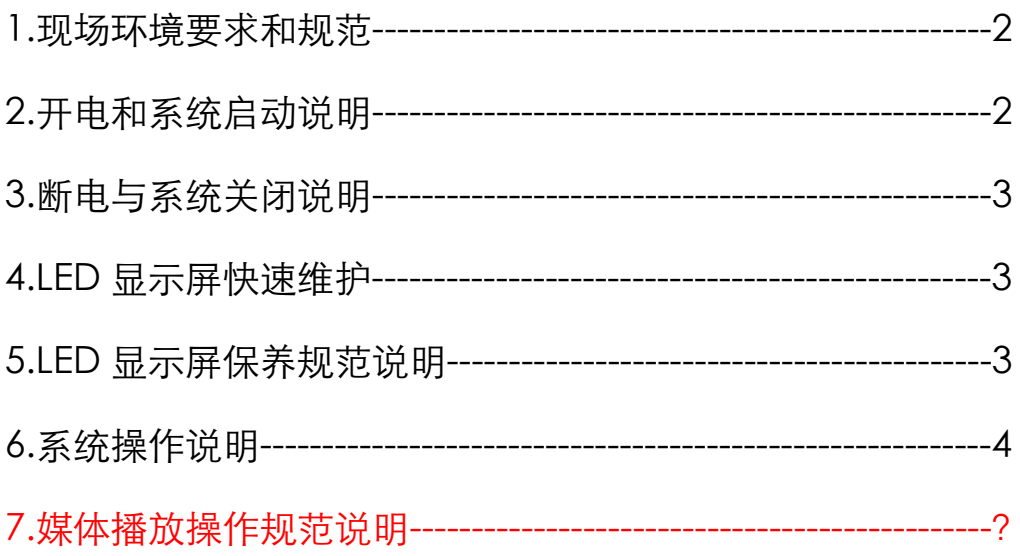

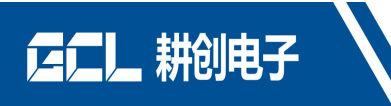

## **一、现场环境要求和规范**

LED 灯属于半导体物件, 环境温度和湿度会极大影响到 LED 灯的寿命和衰减速度; 必须 要求 LED 显示屏远离空调出风口,周围潮湿水泽之地。

1.遵守[《用户使用手册》](https://www.baidu.com/s?wd=%E3%80%8A%E7%94%A8%E6%88%B7%E4%BD%BF%E7%94%A8%E6%89%8B%E5%86%8C%E3%80%8B&tn=44039180_cpr&fenlei=mv6quAkxTZn0IZRqIHckPjm4nH00T1YLuWnYuhnvP1m3uAuWrjTL0ZwV5Hcvrjm3rH6sPfKWUMw85HfYnjn4nH6sgvPsT6KdThsqpZwYTjCEQLGCpyw9Uz4Bmy-bIi4WUvYETgN-TLwGUv3EnH0YnjbznH61)中的操作步骤;

2.防潮,湿度要求为:最高工作温度时,LED [显示屏应](https://www.baidu.com/s?wd=LED%E6%98%BE%E7%A4%BA%E5%B1%8F&tn=44039180_cpr&fenlei=mv6quAkxTZn0IZRqIHckPjm4nH00T1YLuWnYuhnvP1m3uAuWrjTL0ZwV5Hcvrjm3rH6sPfKWUMw85HfYnjn4nH6sgvPsT6KdThsqpZwYTjCEQLGCpyw9Uz4Bmy-bIi4WUvYETgN-TLwGUv3EnH0YnjbznH61)小于相对湿度为 70% 。

3.温度适当,温度要求为:工作环境温度 -20°C≤t≤80°C 。

4.贮存环境温度 -40°C≤t≤60°C 。

5.LED 大屏长时间不使用时,需要定期开启点亮 24 小时;大屏需设置开屏渐亮。

6.供电电源要符合要求 LED 显示屏的供电电源电压:220V±10% 频率:50HZ±5%。安全大 地接触可靠,地线与零线隔离可靠,接入电源远离大功率用电设备。

## **二、开电和系统启动说明**

开电顺序:开电必须严格按照顺序要求操作

第一步:先启动电脑,接着启动发送卡设备及视频处理器

第二步:启动对应的控制软件

第三步:通过电脑远程延时逐步启动 LED 大屏幕上电开关;(或手动逐步上电,其中需要间 隔 5 秒)

说明: 如果没有按照以上操作步骤, 会对大屏幕产生冲击, 直接对电源模块, LED 灯产生损坏; 瞬间全屏上电会使电力线路超负荷运行,也会对国家电网产生很大的干扰。

## **三、断电与系统关闭说明**

第一步:断掉 LED 大屏电源, 逐步关闭

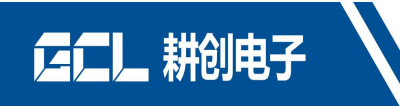

第二步:关掉视频处理或发送卡设备,功放设备

第三步:关掉电脑或视频源

这三个步骤不能调换操作。

## **四、LED 显示屏快速维护**

LED 显示屏系统存在自上而下,各个分支的结构

1.电脑输出视频信号→整屏黑了->可能是视频信号 DVI 松了或者电脑没信号或发送卡故障

2.发送卡输出信号->一根网线所在位置黑屏了->网线松了或者坏了

3.接收卡点亮单元位置->一个接收卡位置全黑->所在位置电源坏了或者接收卡坏了

4.单个或者两三个模组黑了/异常->接收卡所在的排线可能坏了或者模组坏或者转接板坏了。

如果需要更换接收卡或者发送卡,需要重新操作系统步骤。

## **五、LED 显示屏保养规范说明**

LED 显示屏属于半导体产品, 极其害怕受潮和高温环境, 因此需要对其进行维护保养 1.大屏如果长时间不点亮会导致灯珠受潮概率加大,需要定期点亮一段时间 2.大屏安装使用过一段时间后会在 LED 灯表面积累了一些灰尘, 如果灰尘过多会使管脚短路 造成死灯坏点,因此需要定期清理。

3.LED 显示屏的主电线路定期排查,防止进水老化或者老鼠把线啃坏造成短路

# **六、系统操作说明**

**6.1、系统操作说明:**

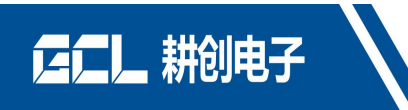

需要具备的条件:1.电脑 2.发送卡(附加视频处理器) 3.接收卡 4.LED 显示屏常规发送卡

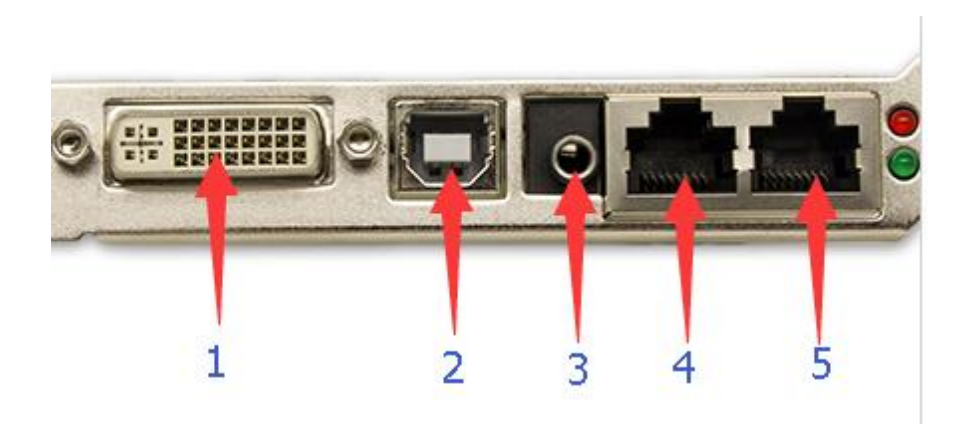

1:DVI 信号输入;由视频源处输入或者电脑处输入(电脑输入源需要选择复制或扩展模式)

2:USB 控制口;用配带的 USB 线控制和调试 LED 大屏

3:音频输入口;与 DVI 视频源同步

4/5:网口输出;5 为网口一,4 为网口二,每个网口带载点数是 65 万

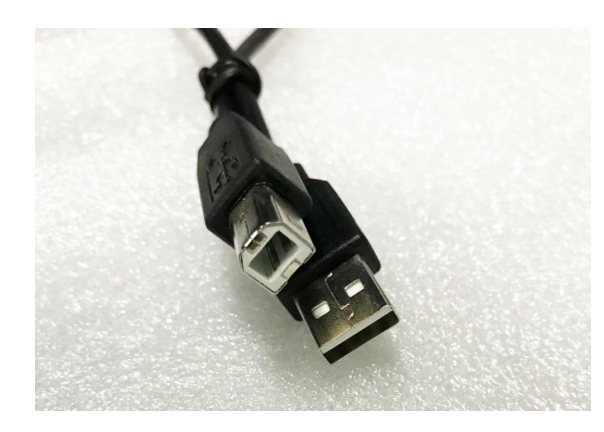

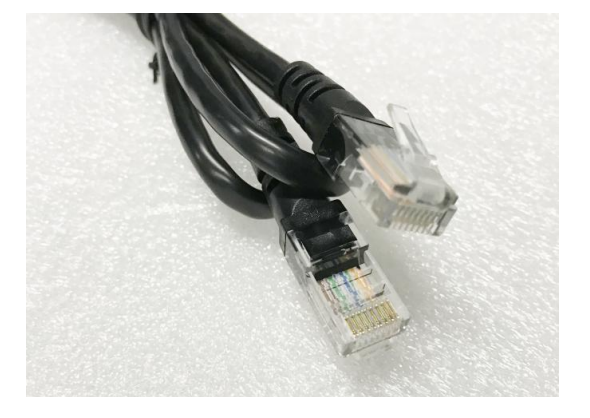

USB 控制线:连接控制电脑与发送卡 网线:超五类/超六类,连接发送卡与大屏

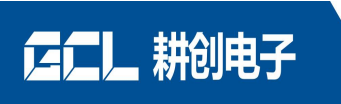

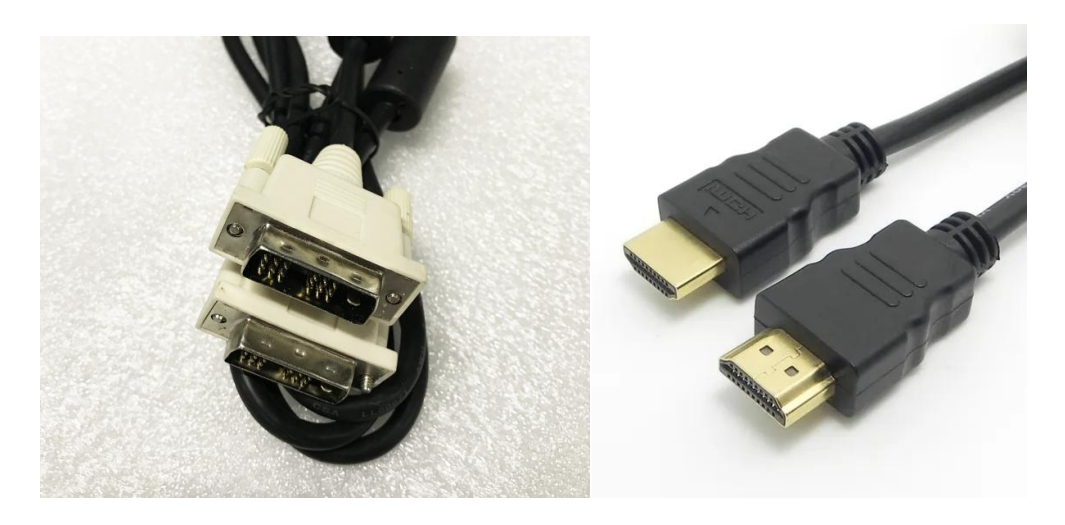

DVI 线:连接信号源与发送卡(或者使用 HDMI 转 DVI 线--右示意图)

#### **6.2 软件操作说明:(以下为操作系统示意图)**

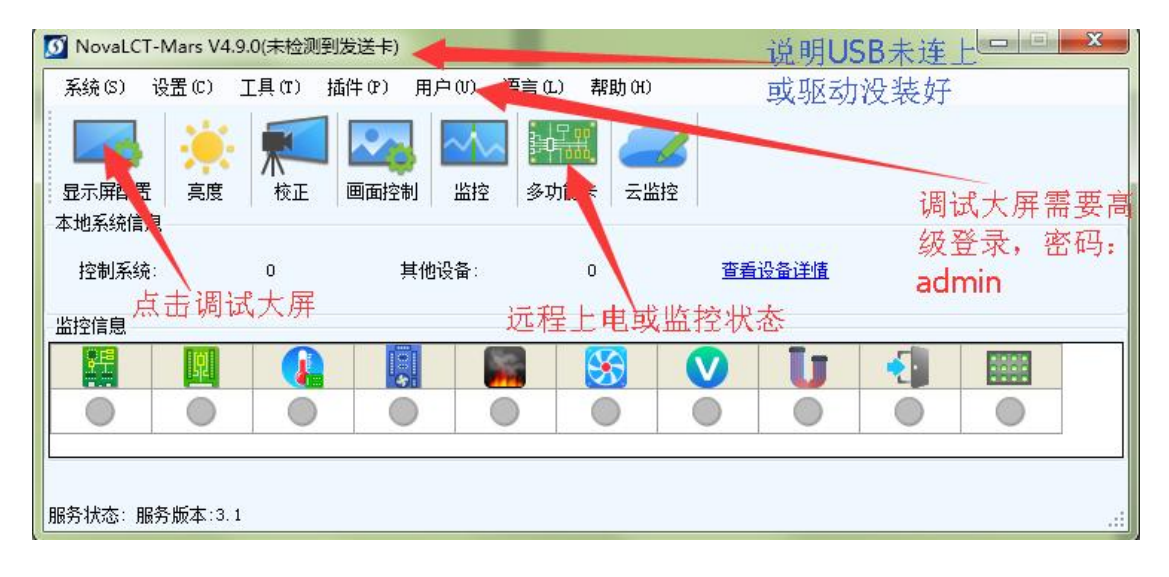

#### **6.3 调试操作说明:**

#### **6.3.1**

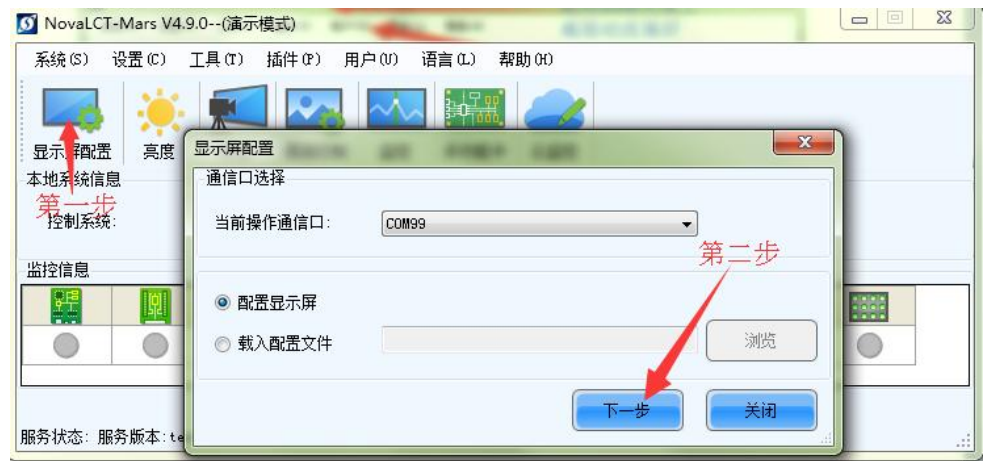

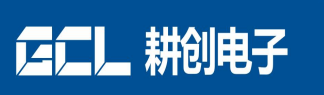

### **6.3.2**

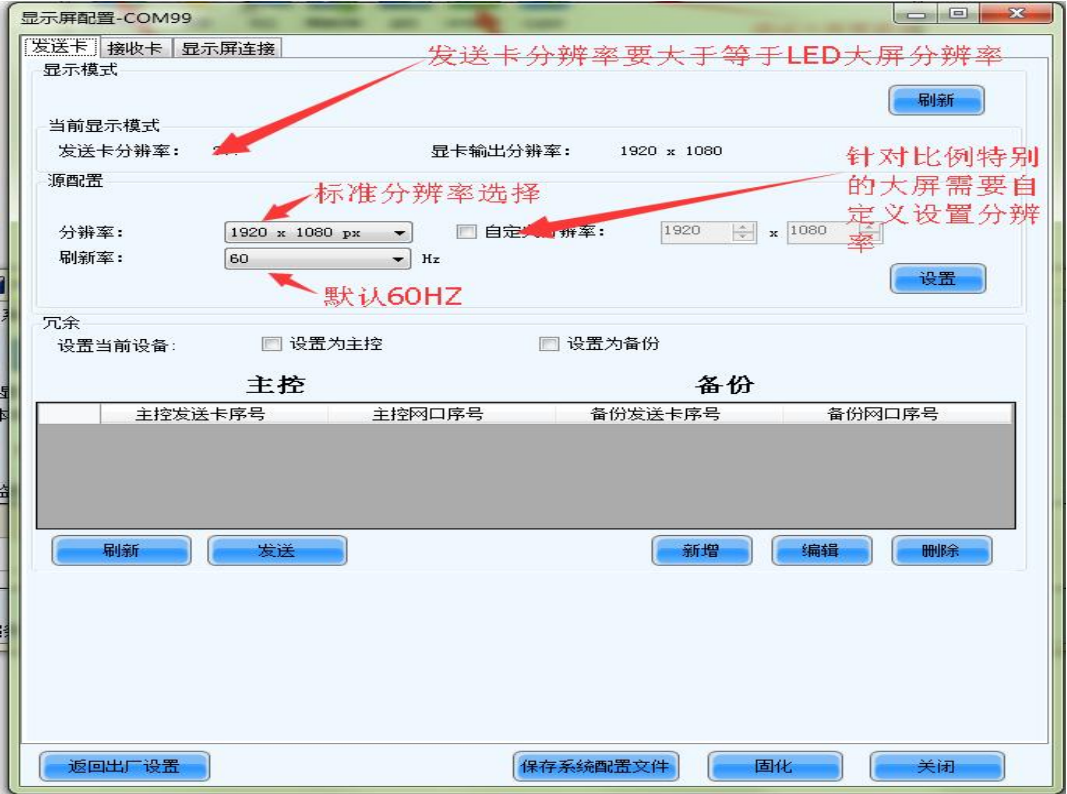

#### **6.3.3**

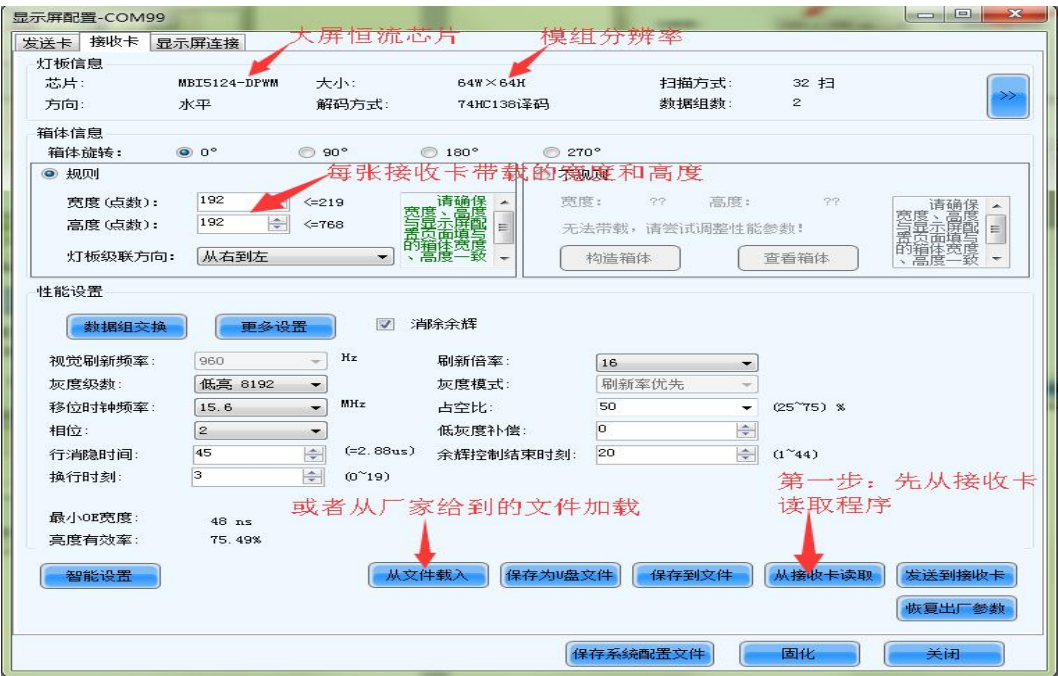

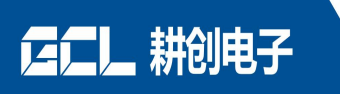

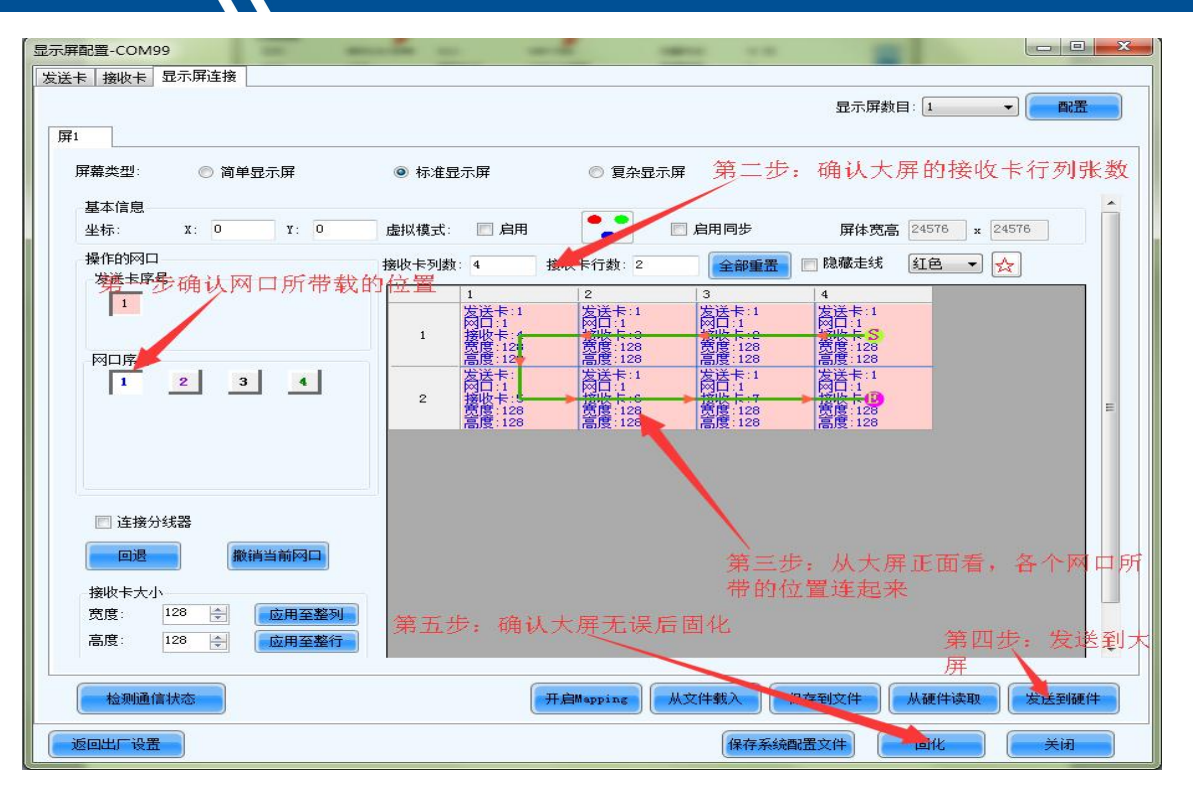

**6.3.5** 大屏所有连接完毕需要断电重新开启,确认配置完全固化到硬件上。

编辑:邓美裕

校正: